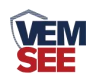

# 温湿度变送器 (扁卡轨壳**485**型)

## **SN-3008-WS-N01 Ver 2.0**

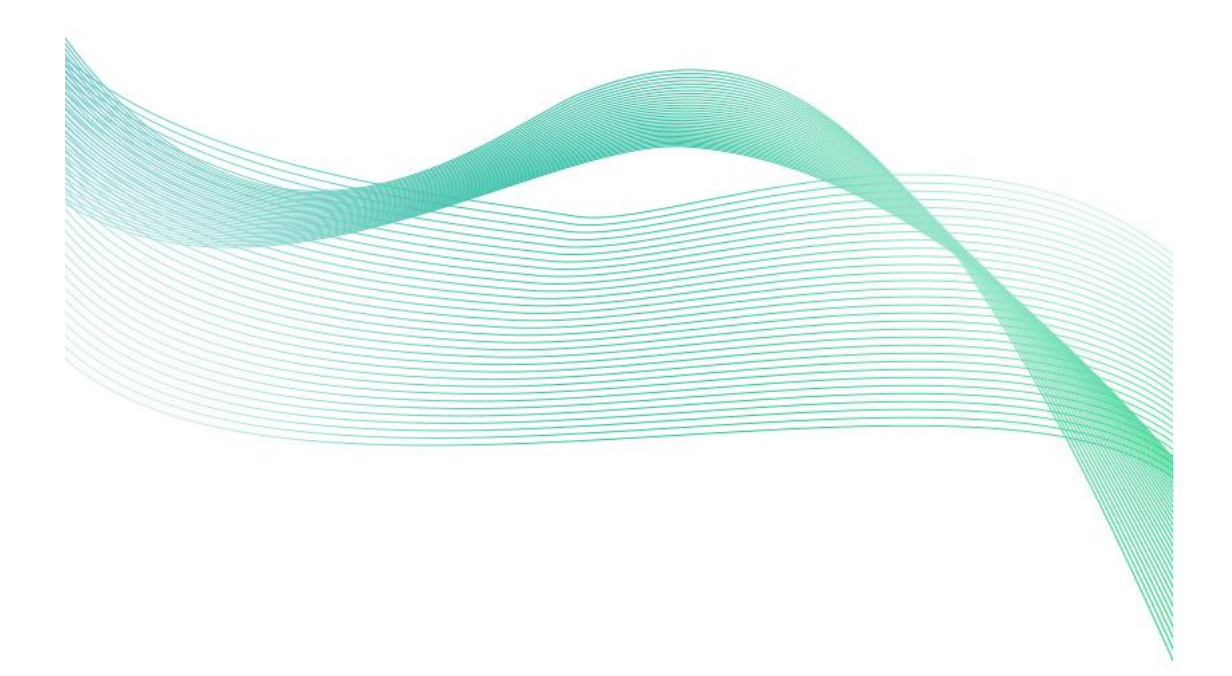

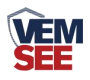

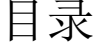

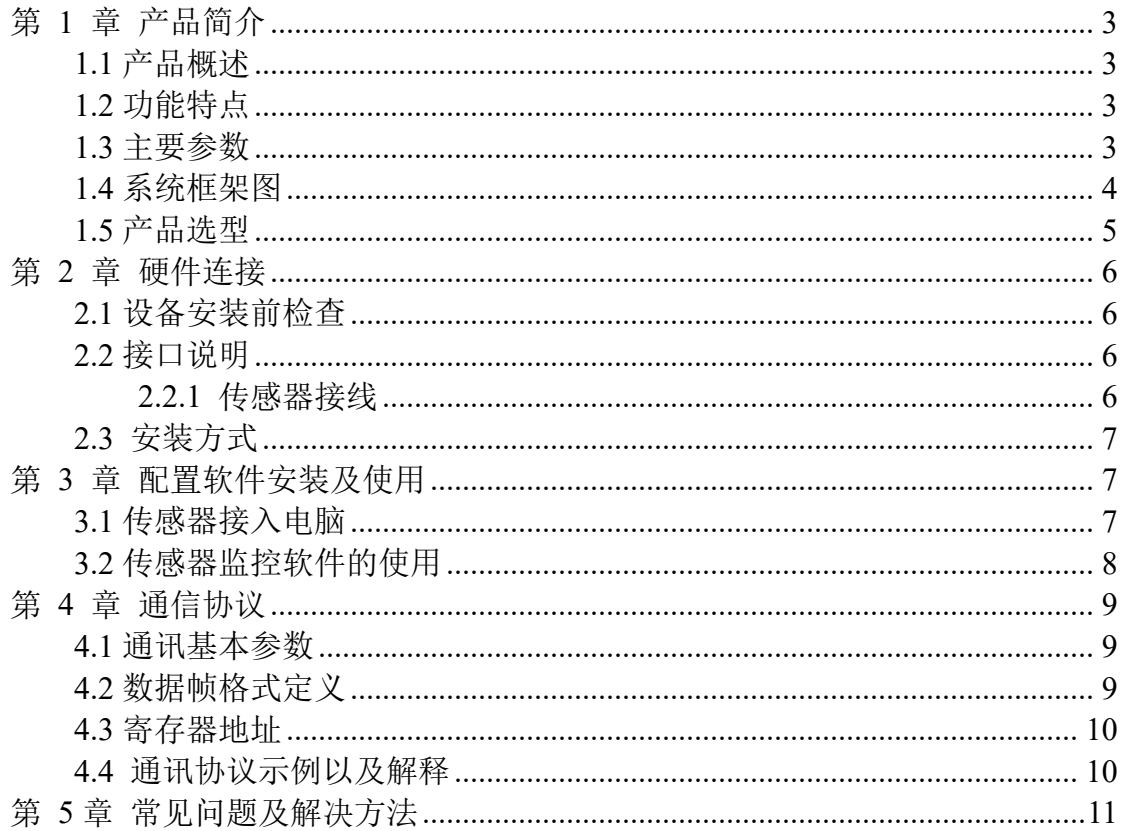

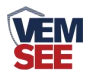

## <span id="page-2-0"></span>第 **1** 章 产品简介

#### <span id="page-2-1"></span>**1.1** 产品概述

该变送器广泛适用于农业大棚/花卉培养等需要温湿度监测的场合。传感器 内输入电源,感应探头,信号输出三部分完全隔离。安全可靠,外观美观,安装 方便。

## <span id="page-2-2"></span>**1.2** 功能特点

本产品采用高灵敏度数字探头, 信号稳定,精度高。具有测量范围宽、线 形度好、防水性能好、使用方便、便于安装、传输距离远等特点。

#### <span id="page-2-3"></span>**1.3** 主要参数

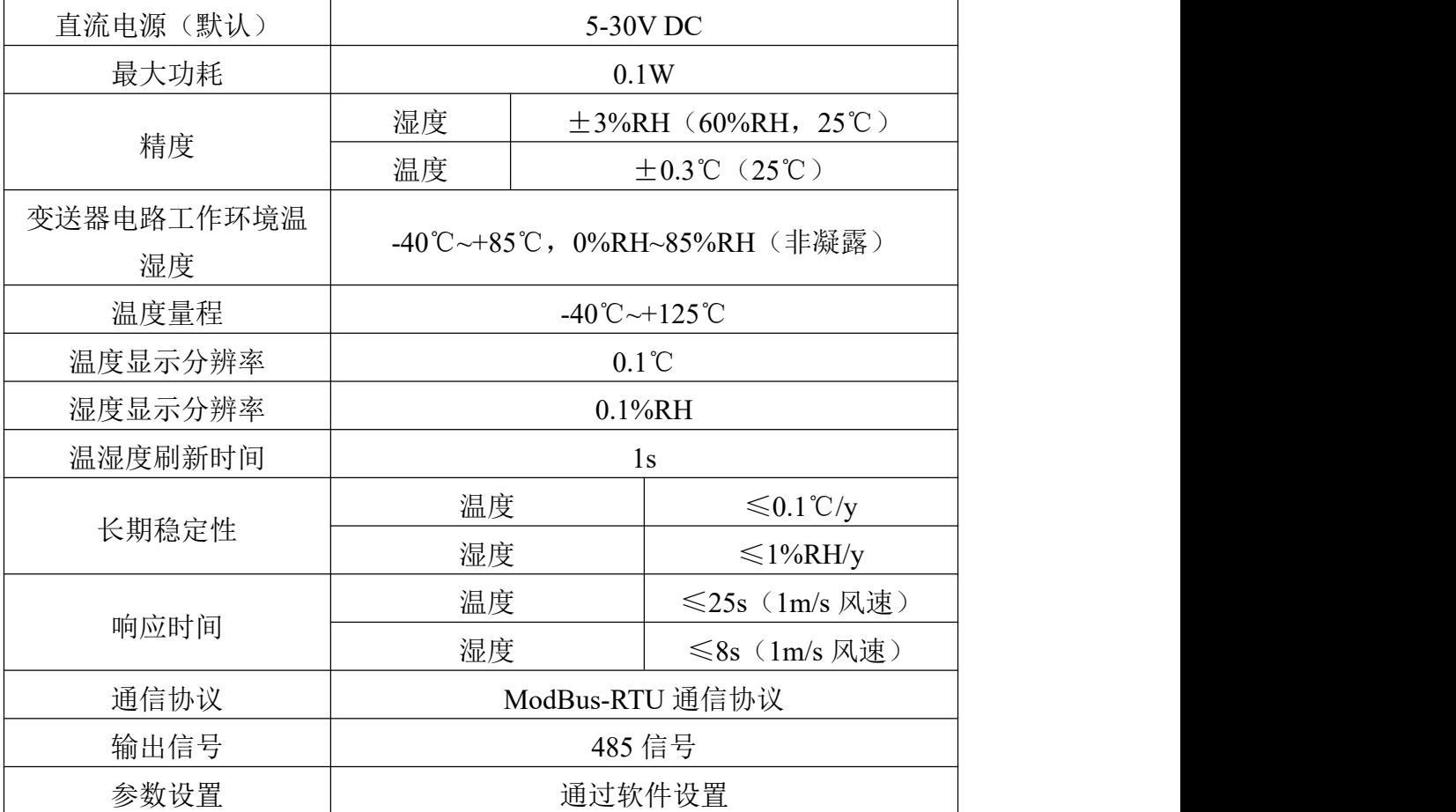

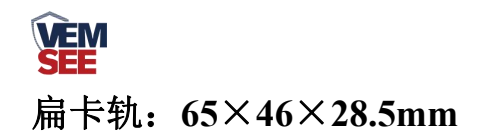

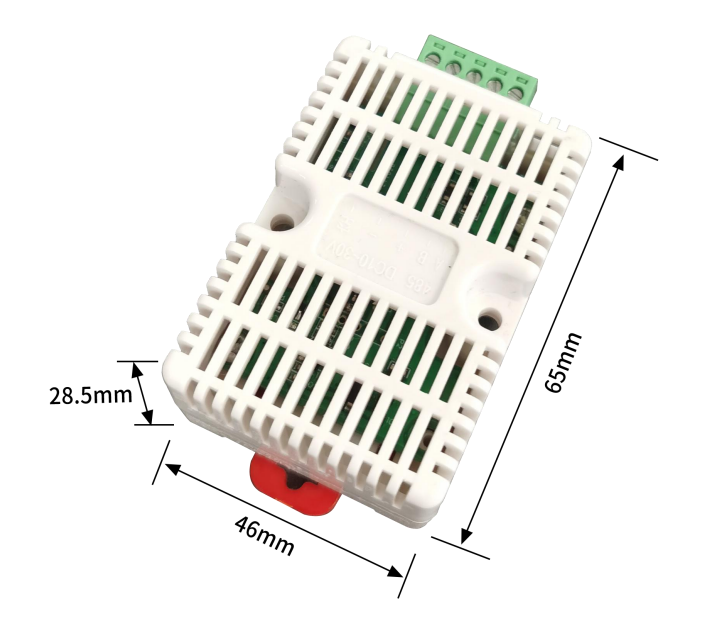

<span id="page-3-0"></span>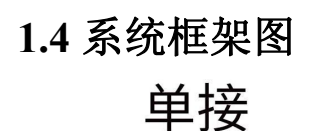

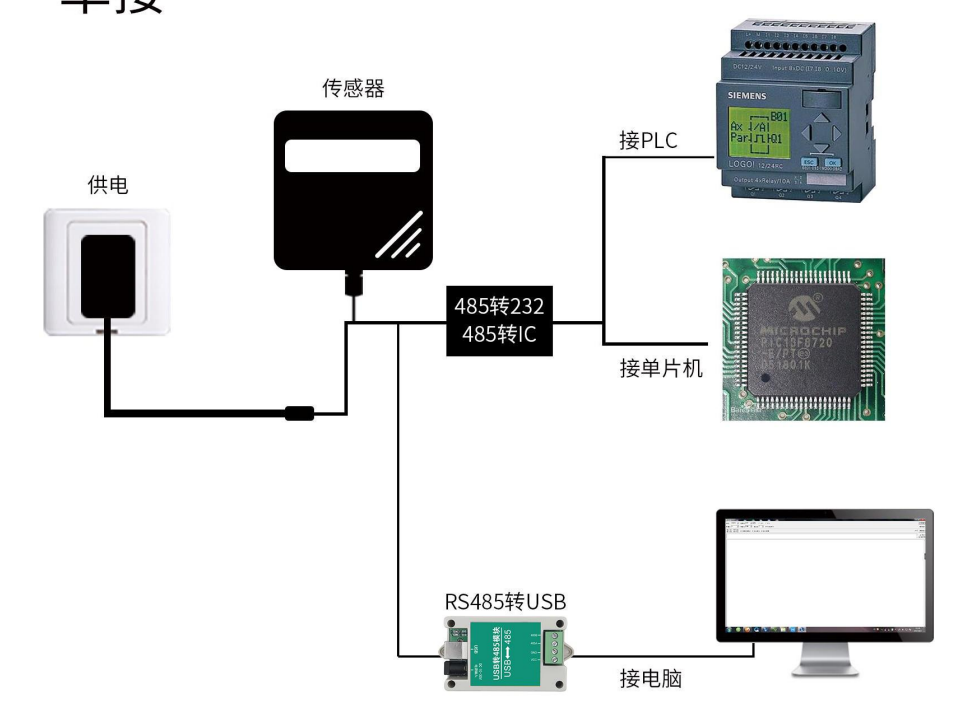

本产品也可以多个传感器组合在一条 485 总线使用,理论上一条总线可以 接 254 个 485 传感器,另一端接入带有 485 接口的 PLC、通过 485 接口芯片 连接单片机, 或者使用 USB 转 485 即可与电脑连接, 使用我公司提供的传感 器配置工具进行配置和测试(在使用该配置软件时只能接一台设备)。

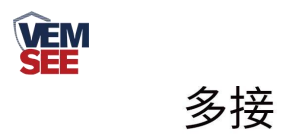

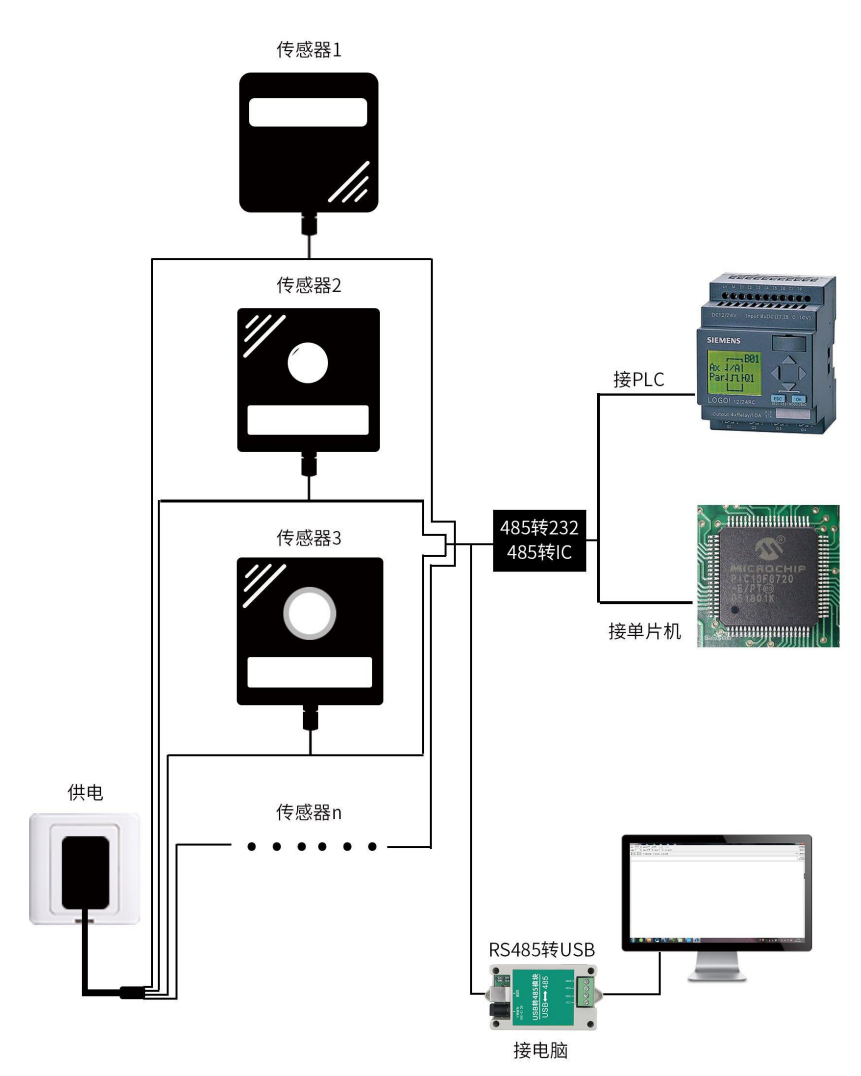

<span id="page-4-0"></span>**1.5** 产品选型

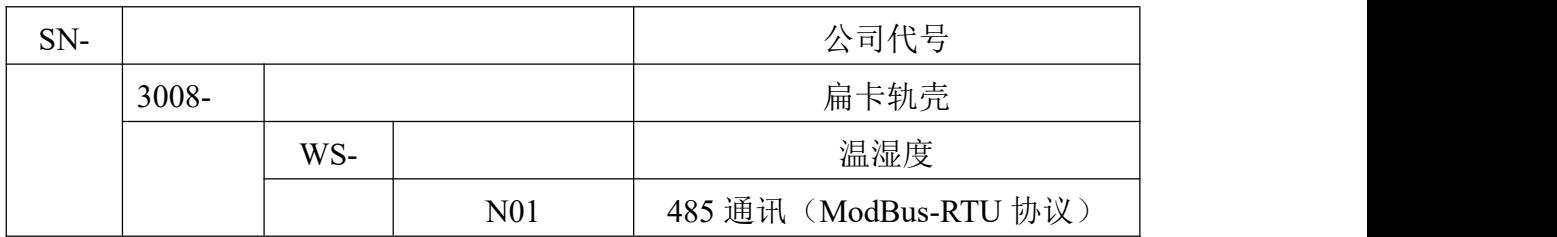

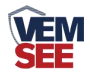

## <span id="page-5-0"></span>第 **2** 章 硬件连接

## <span id="page-5-1"></span>**2.1** 设备安装前检查

设备清单:

- 变送器设备 1 台
- USB 转 485 (选配)
- 合格证、保修卡

## <span id="page-5-2"></span>**2.2** 接口说明

电源接口为宽电压电源输入 10-30V 均可。485 信号线接线时注意 A\B 两 条线不能接反,总线上多台设备间地址不能冲突。

#### <span id="page-5-3"></span>**2.2.1** 传感器接线

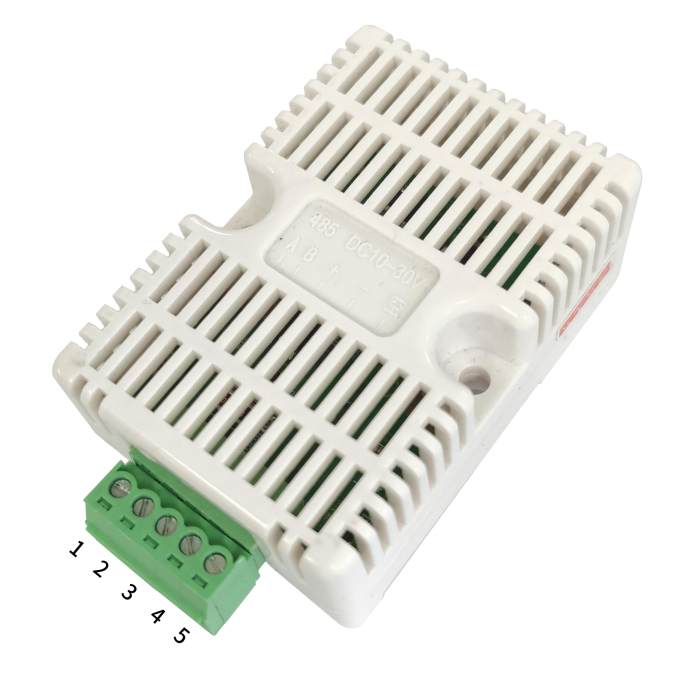

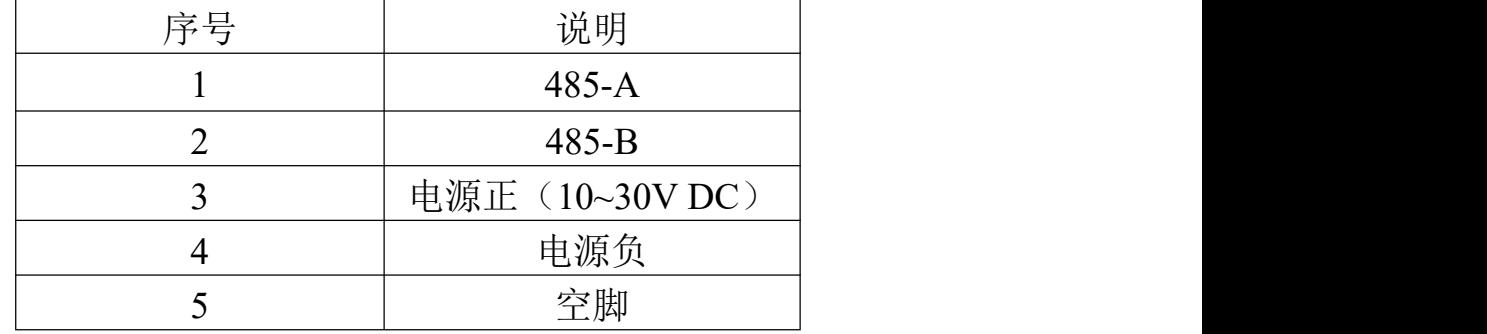

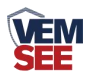

## <span id="page-6-0"></span>**2.3** 安装方式

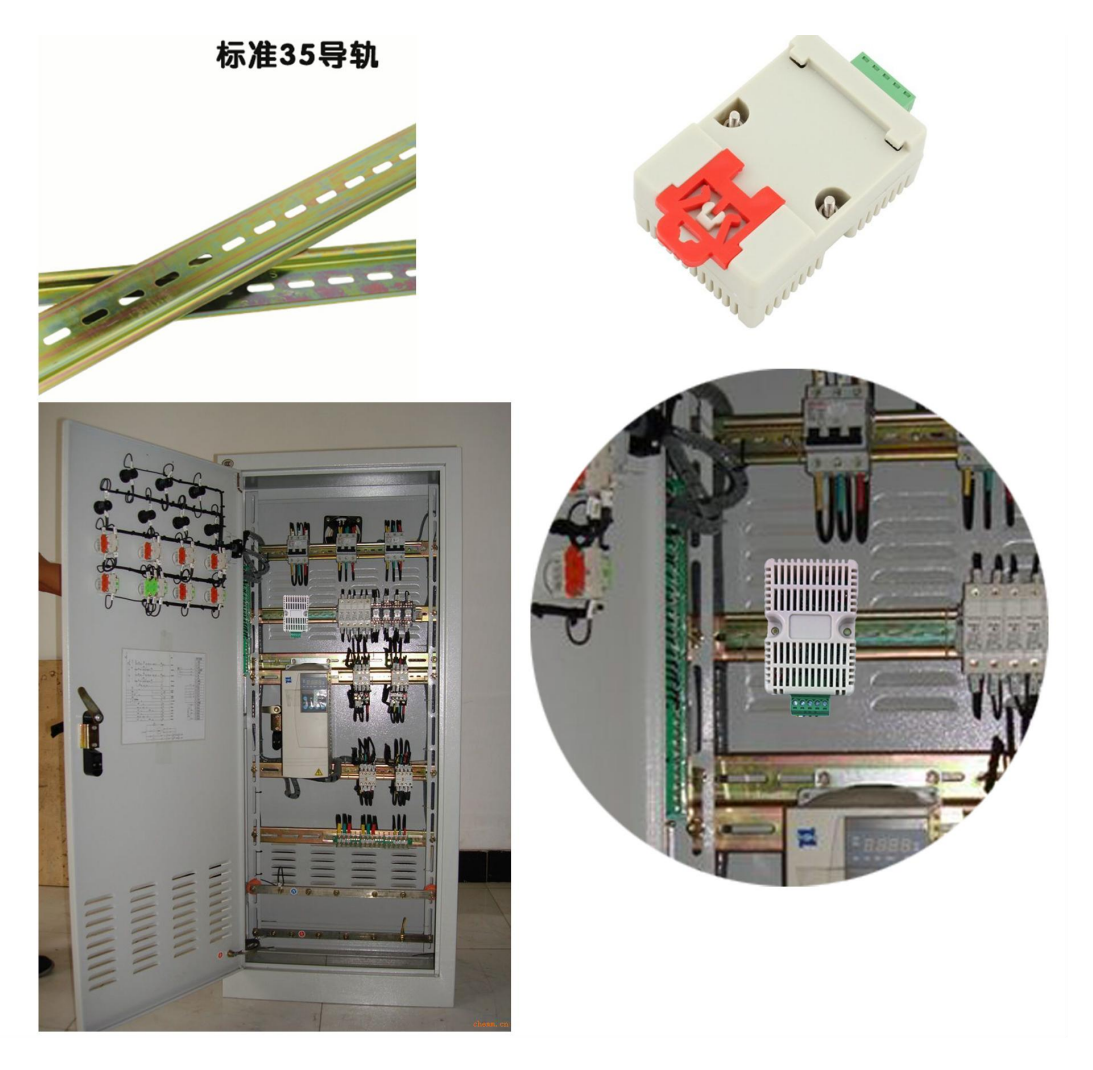

特别说明:

1)485 线场布线时有一定的规范要求。

2)设备接入 485 总线时,确保多台设备地址不会重复。

## <span id="page-6-1"></span>第 **3** 章 配置软件安装及使用

我司提供配套的"传感器监控软件",可以方便的使用电脑读取传感器的参 数,同时灵活的修改传感器的设备 ID 和地址。

注意,使用软件自动获取时需要保证 485 总线上只有一个传感器。

#### <span id="page-6-2"></span>**3.1** 传感器接入电脑

将传感器通过 USB 转 485 正确的连接电脑并提供供电后, 可以在电脑中 看到正确的 COM 口(" 我的电脑— 属性—设备管理器—端口"里面查看 COM 端口)。

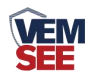

田豐电池 白、y端口 (COM 和 LPT)  $\overline{\mathscr{G}}$  Prolific USB-to-Serial Comm Port (COM1) USB Serial Port (COM2) USB-SERIAL CH340 (COM5)

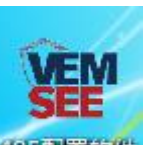

打开资料包,选择"调试软件"--- "485 参数配置软件",找到 <sup>435 重致件</sup>打 开即可。

如果在设备管理器中没有发现 COM 口,则意味您没有安装 USB 转 485 驱动(资料包中有)或者没有正确安装驱动,请联系技术人员取得帮助。

### <span id="page-7-0"></span>**3.2** 传感器监控软件的使用

①、配置界面如图所示,首先根据 3.1 章节的方法获取到串口号并选择正确的 串口。

②、点击软件的测试波特率,软件会测试出当前设备的波特率以及地址,默认波 特率为 4800bit/s,默认地址为 0x01。

③、根据使用需要修改地址以及波特率,同时可查询设备的当前功能状态。

④、如果测试不成功,请重新检查设备接线及 485 驱动安装情况。

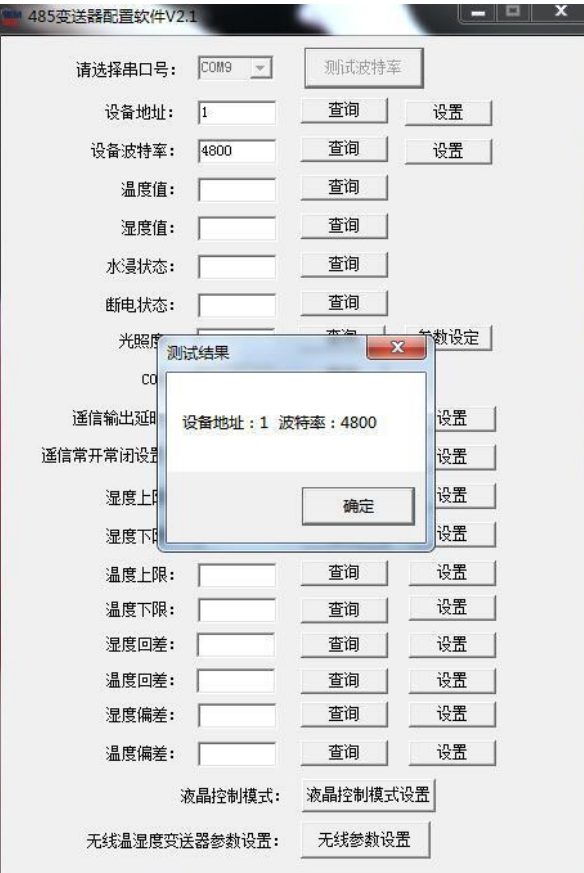

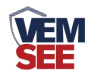

## <span id="page-8-0"></span>第 **4** 章 通信协议

#### <span id="page-8-1"></span>**4.1** 通讯基本参数

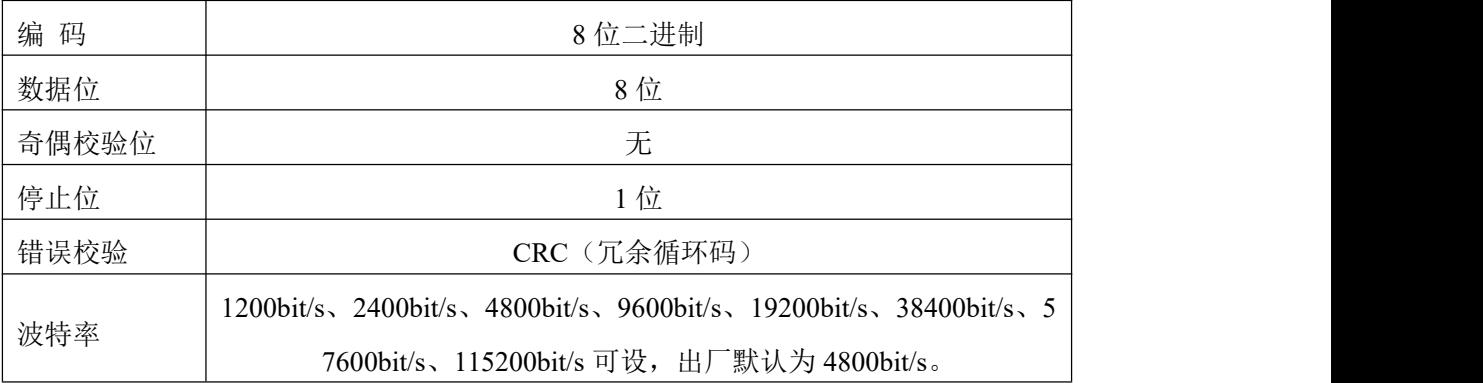

#### <span id="page-8-2"></span>**4.2** 数据帧格式定义

采用 ModBus-RTU 通讯规约, 格式如下:

初始结构 ≥4 字节的时间

地址码 = 1 字节

- 功能码 = 1 字节
- 数据区 = N 字节

错误校验 = 16 位 CRC 码

结束结构 ≥4 字节的时间

地址码:为变送器的地址,在通讯网络中是唯一的(出厂默认 0x01)。

功能码: 主机所发指令功能指示。

数据区: 数据区是具体通讯数据, 注意 16bits 数据高字节在前!

CRC 码:二字节的校验码。

主机问询帧结构:

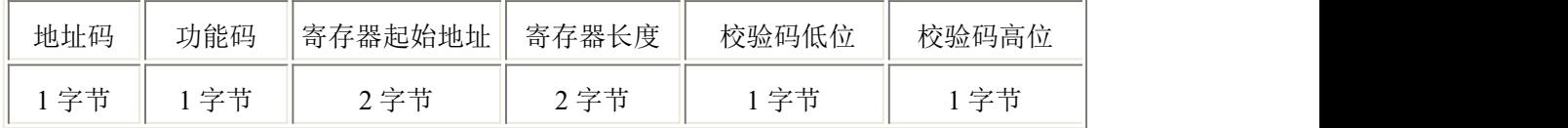

从机应答帧结构:

<span id="page-8-3"></span>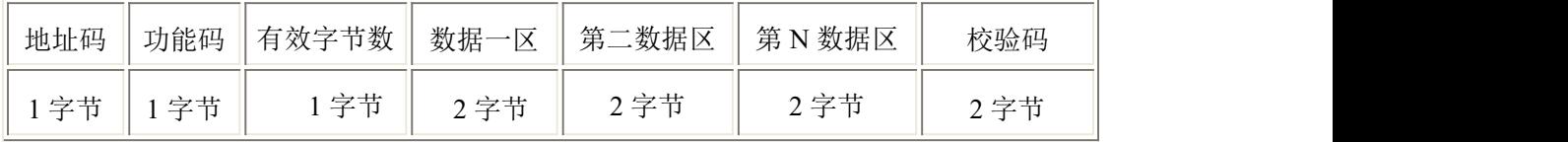

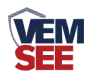

## **4.3** 寄存器地址

<span id="page-9-0"></span>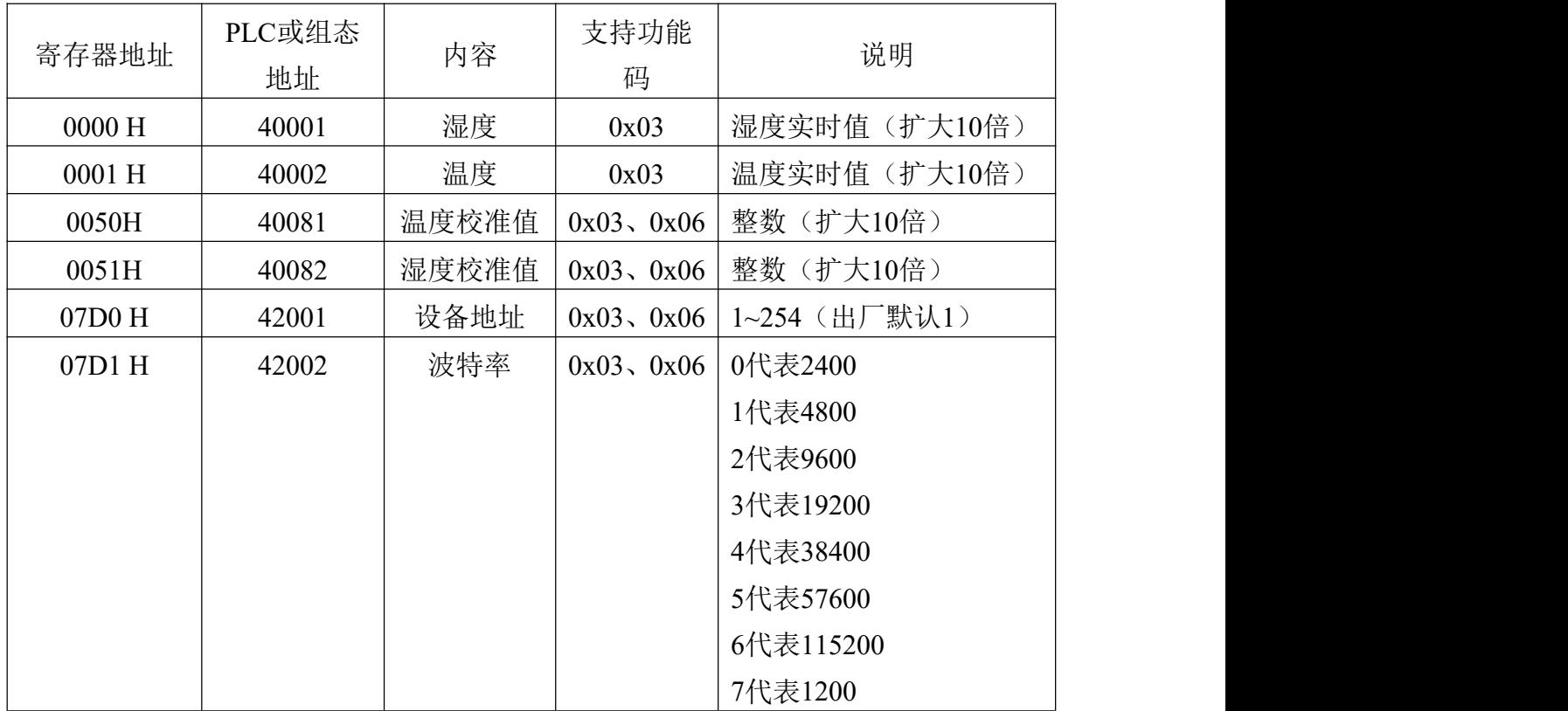

## **4.4** 通讯协议示例以及解释

举例: 读取设备地址 0x01 的温湿度值

问询帧(16 进制):

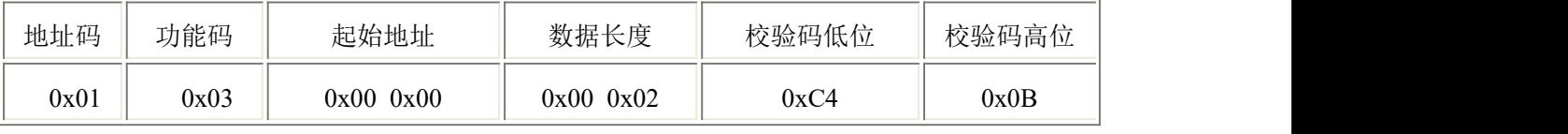

应答帧(16 进制):(例如读到温度为-9.7℃,湿度为 48.6%RH)

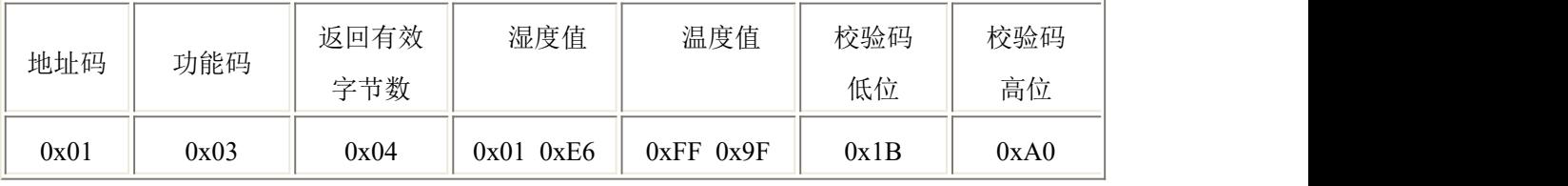

温度计算:

当温度低于 0 ℃ 时温度数据以补码的形式上传。

温度:FF9F H(十六进制)= -97 => 温度 = -9.7℃

湿度计算:

<span id="page-9-1"></span>湿度:1E6 H (十六进制)= 486 => 湿度 = 48.6%RH

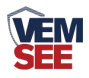

## 第 **5** 章 常见问题及解决方法

#### 无输出或输出错误

可能的原因:

①、电脑有 COM 口,选择的口不正确。

②、波特率错误。

③、485 总线有断开,或者 A、B 线接反。

④、设备数量过多或布线太长,应就近供电,加 485 增强器,同时增加 120Ω终 端电阻。

⑤、USB 转 485 驱动未安装或者损坏。

⑥、设备损坏。